## Au lancement de Virtual DJ, j'obtiens l'erreur : « le contrôleur n'a pas été détecté »

Vérifier que la console est bien connectée directement au port USB de l'ordinateur.

Dans le Gestionnaire de Périphérique > Contrôleurs Audio,Video & Jeu, devraient apparaître les éléments suivants suite à l'installation :

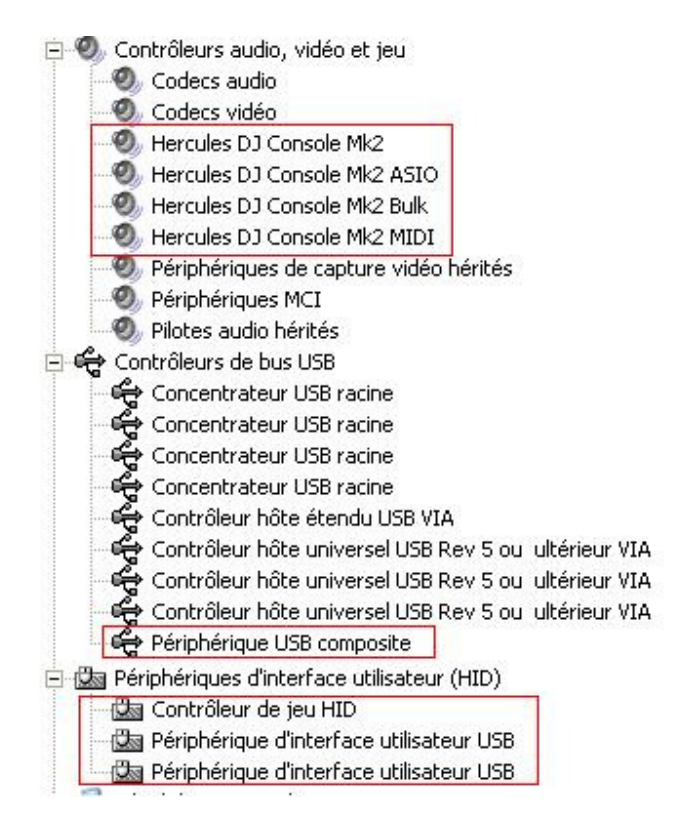

Si tout les composantes ne sont pas présente ou n'ont pas été installées correctement, Virtual DJ ne pourra être lancer.

Dans le cas ou certaines composantes présente un « ! » Jaune, tentez une installation manuelle :

- Faite un clique-droit sur la composante problématique et sélectionnez Mettre à jour le pilote

- Sélectionner d'abord Installer à partir d'une liste ou d'un d'un emplacement spécifié.

- Sélectionner ensuite Ne pas chercher, je vais choisir le pilote à installer.

- À ce point, Windows devrait vous donner le choix des pilotes compatibles. Sélectionnez-le pilote approprié afin de compléter l'installation.

Si cela ne permet pas de corriger le problème, procédé à nouveau à l'installation complète du pilote, en utilisant de préférence la plus récente mise à jour disponible sur notre site support.